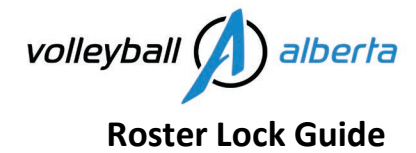

- Club Admin Assign Roles and Jersey Numbers [\(club portal login](https://us-east-2.protection.sophos.com/?d=sportsmanager.ie&u=aHR0cHM6Ly92b2xsZXliYWxsLmNhbmFkYS5zcG9ydHNtYW5hZ2VyLmllL21haW50LnBocA==&p=m&i=NjA1YmFiOWE3MzNkZDUwZTY3YTgwNTJj&t=MVB2aGg0Uk1KV21WMGVJWUhCT3pQMjBwKzE0ZUtiTUNmWEN2SytJK0krWT0=&h=83249a2c0f4f48e28018ff06b65df82e&s=AVNPUEhUT0NFTkNSWVBUSVZ-wTzbQoeCheehxPcgbj5lsWQLlhLztlRN5ZJVaggM3w) > roster sheets > edit)
	- o [video for laptop users](https://www.loom.com/share/672ea27f68f64c0c8dacca4ef8a25b24) [Image for laptop users](https://www.volleyballalberta.ca/sites/default/files/sites/Registration/How_to_Register/2023-02-03%20roster%20lock%20snapshot_add%20coach%20role.png)
- Public User (rostered coach) Assign Roles and Jersey Numbers [\(user account login](https://us-east-2.protection.sophos.com/?d=sportsmanager.ie&u=aHR0cHM6Ly92b2xsZXliYWxsLmNhbmFkYS5zcG9ydHNtYW5hZ2VyLmllL3Nwb3J0bG9tby91c2Vycy9sb2dpbg==&p=m&i=NjA1YmFiOWE3MzNkZDUwZTY3YTgwNTJj&t=b3N0QnF1NlpRemVSUG5NMW9zTCtXdjc5NkpGRkRsZks4RUdLVDJCT1JWbz0=&h=83249a2c0f4f48e28018ff06b65df82e&s=AVNPUEhUT0NFTkNSWVBUSVZ-wTzbQoeCheehxPcgbj5lsWQLlhLztlRN5ZJVaggM3w) > toggle to club portal > roster sheets > edit)
	- o [video for laptop users](https://www.loom.com/share/f5dc7d7d7ea54c0a888a986775cf99af) [video for mobile users](https://www.volleyballalberta.ca/sites/default/files/sites/Registration/How_to_Register/01ab682991d93a21ebaa07c9e1dcc3469be3ce41d0.mp4) [Image for laptop users](https://www.volleyballalberta.ca/sites/default/files/sites/Registration/How_to_Register/2023-02-03%20roster%20lock%20snapshot_add%20coach%20role.png)
- How to view your roster lock snapshot (roster sheets > edit > roster tab > click each registered event to view the roster lock snapshot)
	- o [Image for mobile/laptop users](https://www.volleyballalberta.ca/sites/default/files/sites/Registration/How_to_Register/2023-02-03%20roster%20lock%20snapshot_add%20coach%20role.png)

## **Steps**:

Go to: Roster Sheets > edit > players tab to add jersey #, add player positions

& coaches tab: select/add coach role by the roster lock date